# 南昌大学教务处本科转专业申请

# 操作手册(学院版)

### 一、登录系统

在现代浏览器(最新版的微软 Edge 浏览器、谷歌浏览器或带有极速模式的浏览器的极速 模式)中输入系统网址: https://jwc105.ncu.edu.cn/

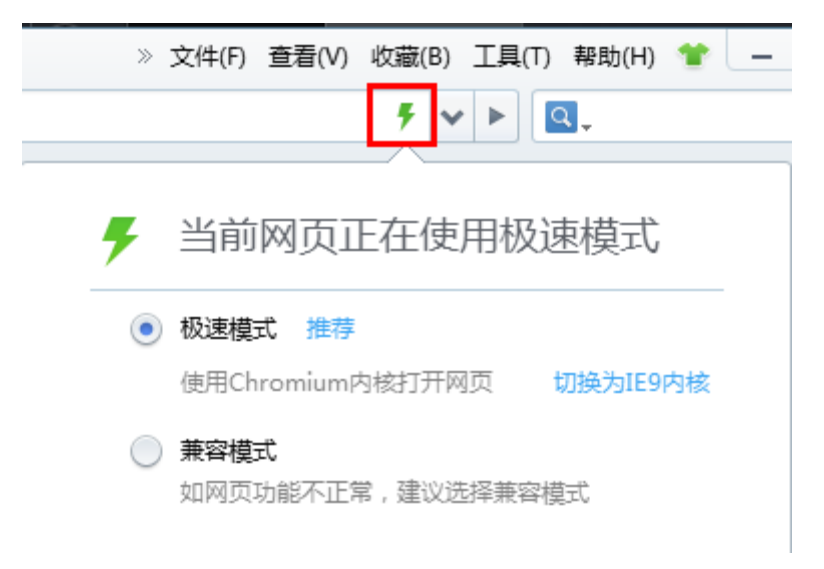

图 1 如何切换 360 浏览器的极速模式

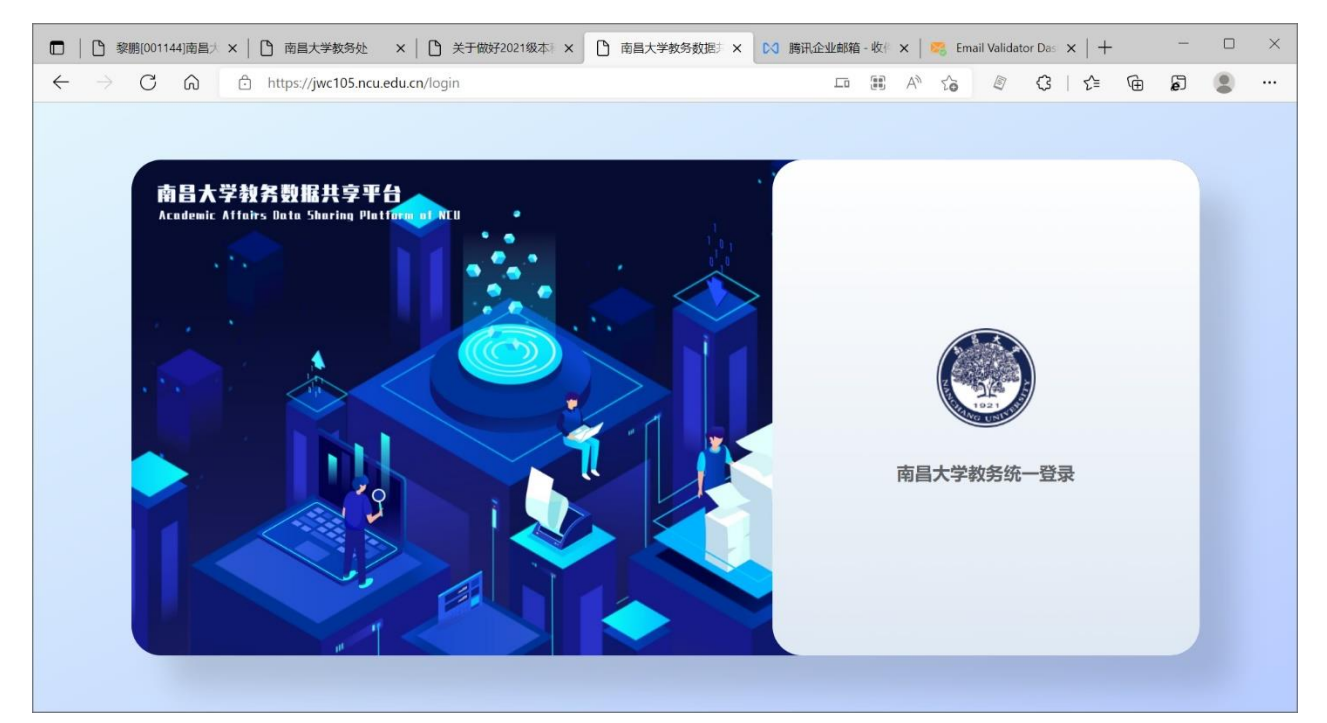

图 2 教务数据共享平台登录页

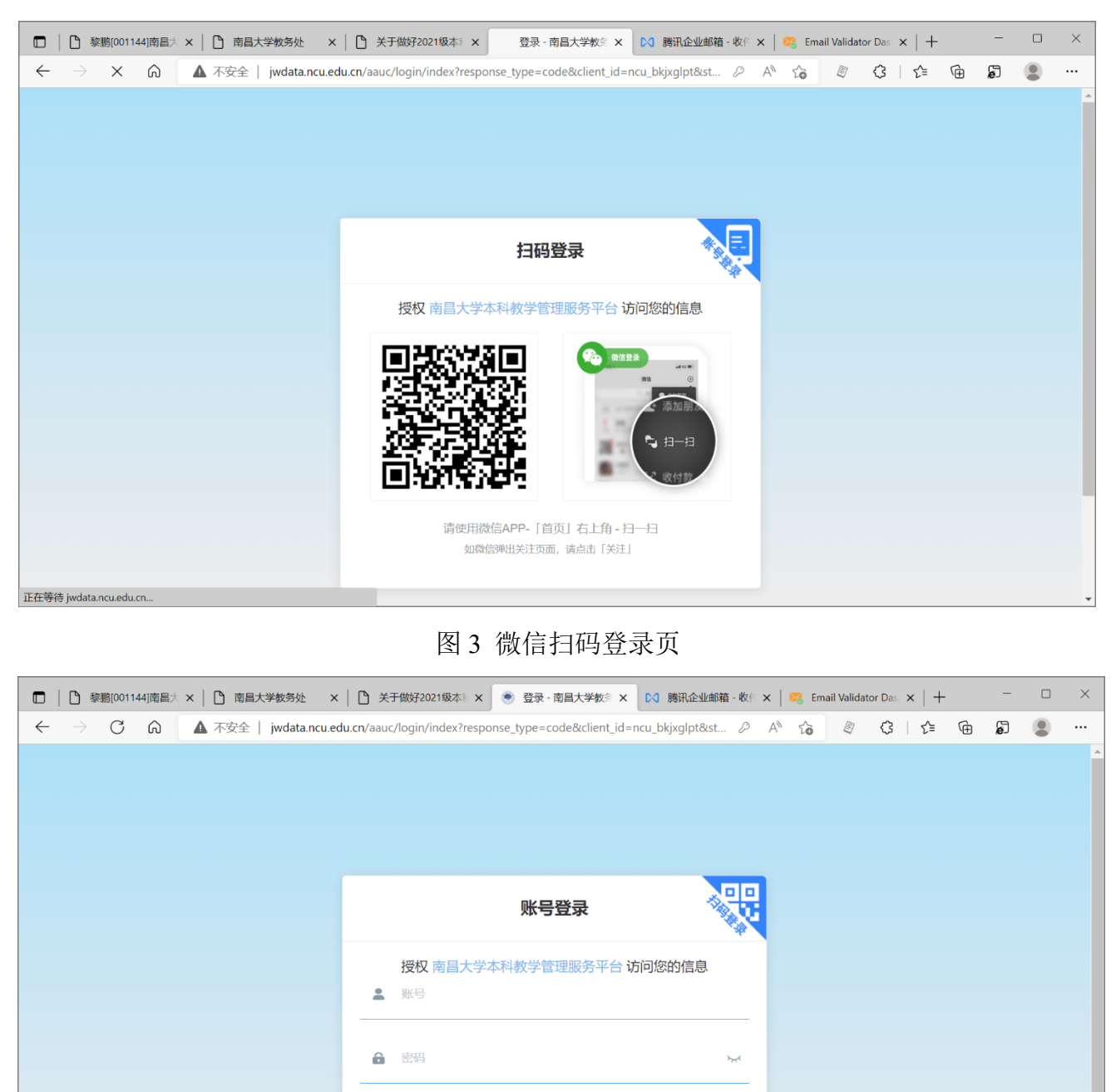

#### 点击"南昌大学教务统一登录"即可开始登录系统:

图 4 账号密码登录页

其他登录方式 ● 南昌大学综合门户登录

您可以选择微信扫码登录也可以选择账号密码登录,这里强烈推荐微信扫码登录,它将永 久解决您忘记密码的烦恼。

# 二、转专业管理

左侧菜单栏找到培养管理->转专业管理,点击进入转专业管理系统界面,转专业管理功能 分为:转出审核、转入预审和拟录取审核三个功能。

| [1] 黎鹏[001144]南昌大 ×   [1] 南昌大学教务处 ×   [1] 关于做好2021级本 →   [1] 南昌大学教务数据 → ×   0< 腾讯企业邮箱 - 收 → ×   ■ 【 Sail Validator Das ×   十<br>$\Box$ |                  |                                           |              |                                                                                                    |              |                              |                                           |      |                    |        | $\Box$<br>$\times$    |
|----------------------------------------------------------------------------------------------------|------------------|-------------------------------------------|--------------|----------------------------------------------------------------------------------------------------|--------------|------------------------------|-------------------------------------------|------|--------------------|--------|-----------------------|
| C<br>⋒<br>$\leftarrow$<br>$\rightarrow$                                                                                                |                  | https://jwc105.ncu.edu.cn/major-transform |              |                                                                                                    |              |                              | D<br>$\forall_{\mathcal{Y}}$<br>$\vec{c}$ | B)   | $\circ$<br>'≿≣     | ⊕<br>局 | $\cdots$              |
|                                                                                                    |                  | 南昌大学教务数据共享平台 ∨1.1.1                       |              |                                                                                                    |              |                              |                                           | å.   | ●微信 自数据共享 第 设置 →登出 |        |                       |
| $\Delta$                                                                                                    | 转专业管理            |                                           |              |                                                                                                    |              |                              |                                           |      |                    |        |                       |
| 黎鵬<br>教务处【超级管理员】                                                                                                    | 转出审核             | 转入预审                                      | 拟录取审核        |                                                                                                    |              |                              |                                           |      |                    |        |                       |
| ■ 仪表板                                                                                                    | 2021-202; $\vee$ | 学院                                        | $\checkmark$ | 姓名                                                                                                    | 学号           |                              | Q搜索                                       | 新增   | 导出转专业申请汇总表         |        | ◎ 设置                  |
|                                                                                                    | 展开看成绩            | 学年学期                                      | 姓名           | 学院                                                                                                    | 专业           | 文/理科                         | 高考省份                                      | 高考分数 | 第一志愿               | 第二志愿   | 操作                    |
| 培养管理<br>纒                                                                                                    |                  |                                           |              |                                                                                                    |              |                              |                                           |      | 专业                 | 专业     |                       |
| IN 课程总库                                                                                                    | $\rightarrow$    | 2021-2022-2                               | . .          |                                                                                                    | 土木类          | 理科                           | 江西省                                       | 581  |                    |        | $\bullet$ : $\bullet$ |
| 當 培养方案                                                                                                    | $\rightarrow$    | 2021-2022-2                               | 测试学生李        | 测试学院                                                                                                    | 测试双          | 理科                           | 江西省                                       | 580  | 电子信                | 计算机    | $\bullet$ : $\bullet$ |
| 17 转专业管理                                                                                                    |                  |                                           |              |                                                                                                    |              |                              |                                           |      |                    |        |                       |
| ● 辅修专业报名                                                                                                    | $\mathcal{E}$    | 2021-2022-2                               | - 11         |                                                                                                    |              | 理科                           | 山东省                                       | 576  |                    |        | $\bullet$ : $\bullet$ |
| ☆ 实验班选拔                                                                                                    | $\rightarrow$    | 2021-2022-2                               | an i         |                                                                                                    |              | 理科                           | 江西省                                       | 581  |                    |        | $\bullet$ : $\bullet$ |
| 田 教务运行<br>$\checkmark$                                                                                                    | $\left($         |                                           |              |                                                                                                    |              |                              |                                           |      |                    |        | $\mathbf{r}$          |
| <b>AM 6 8 AM FI</b>                                                                                                    |                  |                                           |              | 共4条<br>20条/页<br>$\overline{1777}$ $=$ $\overline{177}$ $\overline{177}$ $\overline{177}$ $\overline{177}$ $\overline{177}$ $\overline{177}$ $\overline{177}$ | $\checkmark$ | $1 \rightarrow$<br>$\, < \,$ | 前往<br>1 页                                 |      |                    |        |                       |

图 5 转专业管理页

#### 1. 转出审核

除了默认进入转出审核功能外,在上图点转出审核即进入转出审核功能。

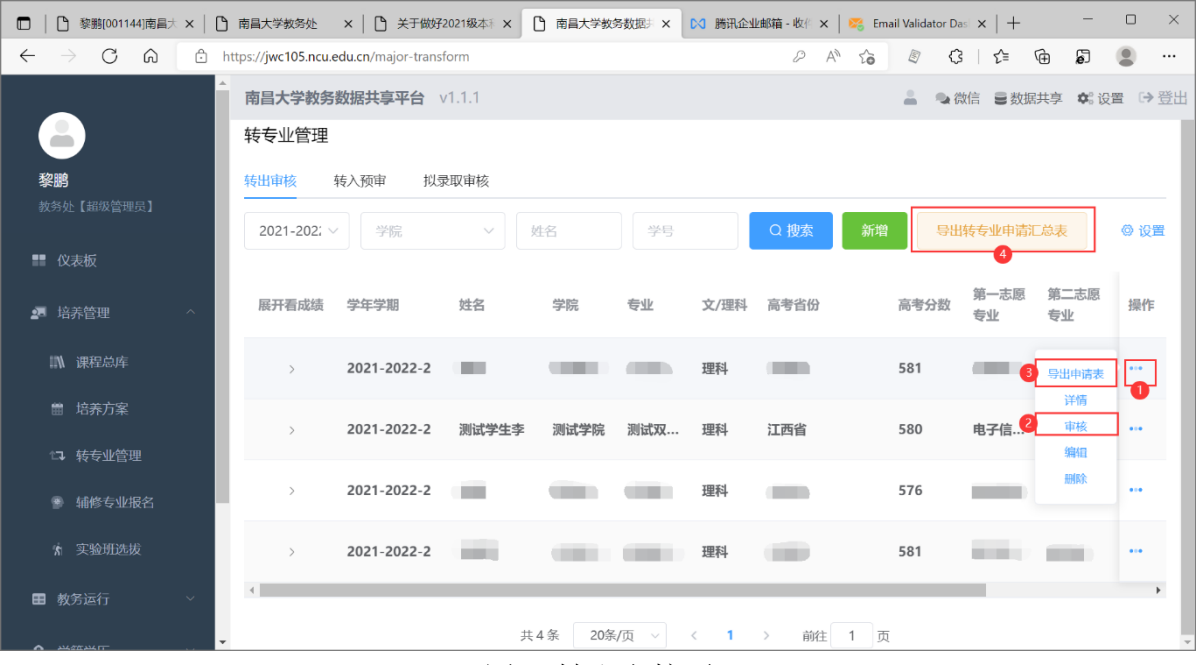

图 6 转出审核页

图中(I) 表示可展开的操作按钮, 鼠标悬浮在"…"上即可显示悬浮的操作菜单;

图中 ② 表示审核功能,点击即可打开审核对话框;

图中 ③ 表示导出申请表功能,点击即可导出该学生的《学生转专业(类)申请表》,可 用于纸档打印、签字、盖章;

图中 ④ 表示导出转专业申请汇总表功能,点击即可导出《学生转专业(类)申请汇总表》, 在转专业申请截止后使用,可用于提交给学籍科汇总。

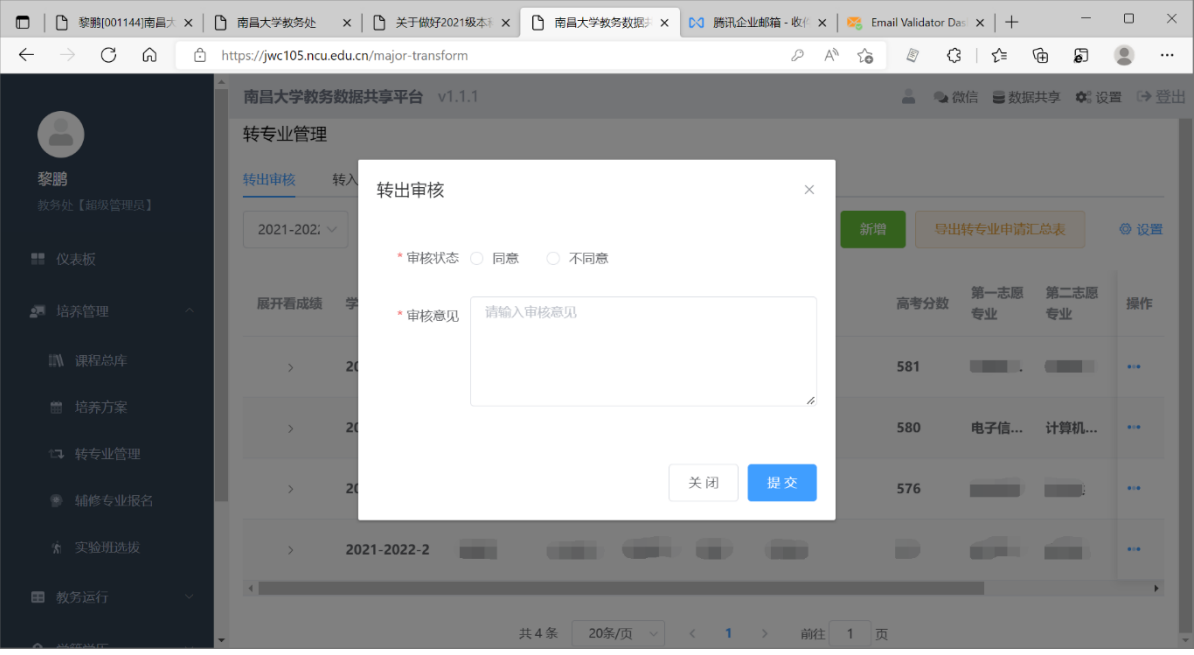

图 6 转出审核

在转出审核时,可选择同意或者不同意,无论是否同意都必须填写审核意见。 若不同意转出必须填写具体原因,这些审核意见会显示在学生申请的页面上,请谨慎填写。

| □   ■ 黎鹏(001144)南昌大 ×   ■ 南昌大学教务处 ×   ■ 关于做好2021级本 ×   ■ 南昌大学教务数据 ×   △ 腾讯企业邮箱 · 收   ×   ■ 【● Email Validator Das ×   十 |                         |                                           |            |       |                    |    |                                                                                                    |          |                      |                       | $\Box$         | $\times$              |
|----------------------------------------------------------------------------------------------------|-------------------------|-------------------------------------------|------------|-------|--------------------|----|----------------------------------------------------------------------------------------------------|----------|----------------------|-----------------------|----------------|-----------------------|
| C<br>⋒<br>$\leftarrow$<br>$\rightarrow$                                                                                 |                         | https://jwc105.ncu.edu.cn/major-transform |            |       |                    |    | $\begin{picture}(180,170) \put(0,0){\line(1,0){10}} \put(15,0){\line(1,0){10}} \put(15,0){\line(1,0){10}} \put(15,0){\line(1,0){10}} \put(15,0){\line(1,0){10}} \put(15,0){\line(1,0){10}} \put(15,0){\line(1,0){10}} \put(15,0){\line(1,0){10}} \put(15,0){\line(1,0){10}} \put(15,0){\line(1,0){10}} \put(15,0){\line(1,0){10}} \put(15,0){\line$ | <b>B</b> | $G \mid L$           | ⊕<br>ව                | $\circledcirc$ | $\cdots$              |
|                                                                                                    |                         | 南昌大学教务数据共享平台 v1.1.1                       |            |       |                    |    |                                                                                                    | $\Delta$ | ●微信 富数据共享 第 设置 [→ 登出 |                       |                |                       |
| $\mathbf{r}$                                                                                                    |                         | $\angle$ UZI-ZUZZ-Z                       | 競伴         | 工作理由… | 工个尖                | 理科 | 让四百                                                                                                    | 301      | 订异()…                | 订异机 …                 |                | $\bullet$ : $\bullet$ |
| 黎鹏<br>教务处【超级管理员】                                                                                                    | $\checkmark$            | 2021-2022-2                               | 测试学生李      | 测试学院  | 测试双                | 理科 | 江西省                                                                                                    | 580      |                      | 电子信 计算机               |                | $\bullet$ : $\bullet$ |
| ■ 仪表板                                                                                                    | CET4 -                  | 平均学分成绩 22.99                              |            |       | CET6 -<br>必修学分 6.5 |    |                                                                                                    |          |                      | 平均学分绩点 0.55<br>选修学分 6 |                |                       |
| 培养管理<br>蝠                                                                                                    | 总学分 12.5                |                                           |            |       | 班级排名 1/1           |    |                                                                                                    |          |                      | 专业排名 1/1              |                |                       |
| IN 课程总库                                                                                                    |                         | 学期 ÷                                      | 课程名称       |       |                    |    | 学时                                                                                                    | 学分       |                      | 绩点                    |                |                       |
| ■ 培养方案                                                                                                    | 1                       | 2016-2017-1                               | 建筑材料       |       |                    |    | 16                                                                                                    | 1.0      |                      | 1.3                   |                |                       |
| 17 转专业管理                                                                                                    |                         |                                           |            |       |                    |    |                                                                                                    |          |                      |                       |                |                       |
| ● 辅修专业报名                                                                                                    | $\overline{2}$          | 2016-2017-2                               | 22         |       |                    |    | 22                                                                                                    | 1.8      |                      | $\sim$                |                |                       |
| ☆ 实验班选拔                                                                                                    | 3                       | 2016-2017-2                               | 测试课程       |       |                    |    | 16                                                                                                    | 1.0      |                      |                       |                |                       |
| 田 教务运行                                                                                                    | $\overline{\mathbf{4}}$ | 2016-2017-2                               | 马克思主义基本原理▲ |       |                    |    | 48                                                                                                    | 2.0      |                      | $\mathbf{1}$          |                |                       |
|                                                                                                    |                         | 2017-2018-0                               | 学科导论理空器    |       |                    |    |                                                                                                    | 20       |                      |                       |                |                       |

图 7 展开查看学生成绩信息

### 2. 转入预审

在学生转入之前进行转入预审工作,若不同意转入,审核意见必须填写具体原因。

若同意转入,建议将转专业考核通知专用的 QQ 群群号填入审核意见,例如:"同意参加 转入考核,请加转专业考核通知专用 QQ 群 123981246。"

这些审核意见会显示在学生申请的页面上,请谨慎填写。

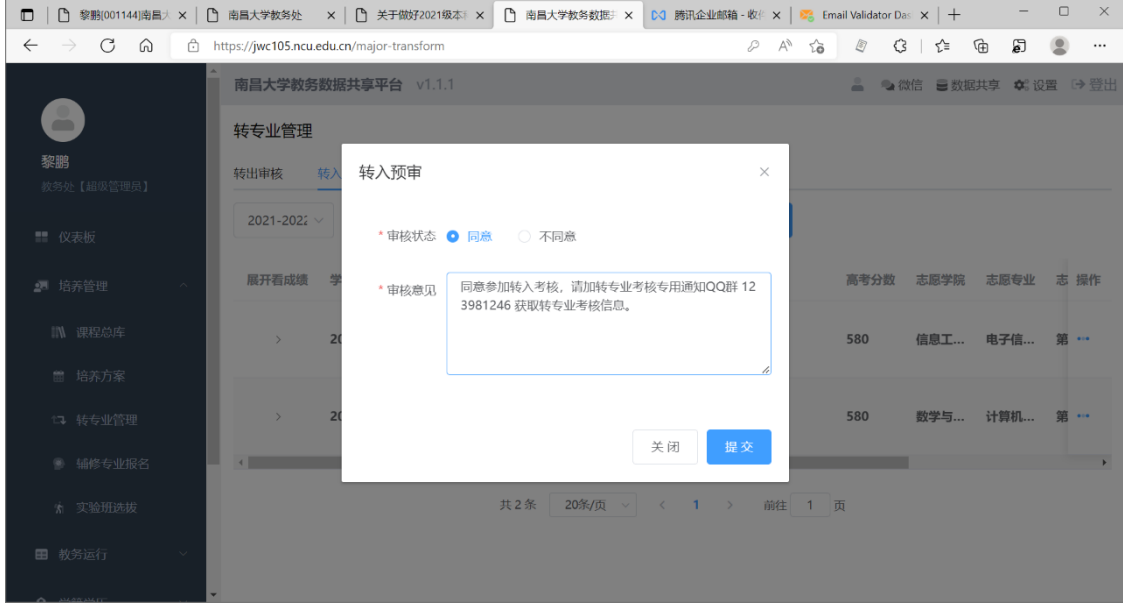

图 8 转入预审

#### 3. 拟录取审核

在学生转专业考核工作结束后可操作拟录取审核,审核状态可选"同意"、"不同意"或"递 补录取"。"同意"即为拟直接录取,"不同意"即为不录取,选择"递补录取"时下面需要设 置一下递补排序。

审核意见必须填写,越具体越好,这些审核意见会显示在学生申请的页面上,请谨慎填写。

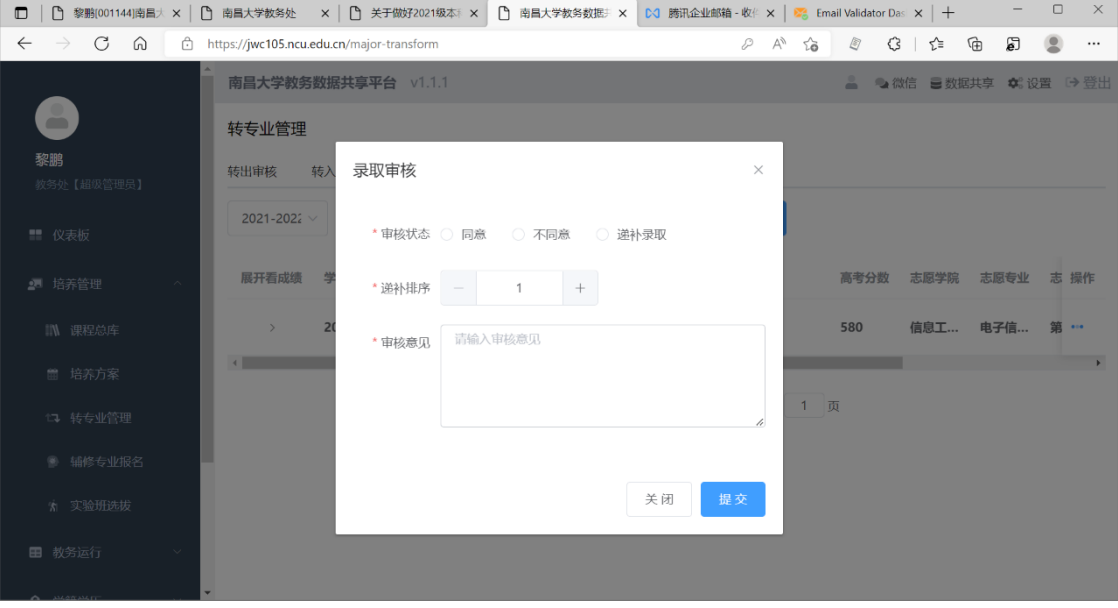

图 9 拟录取审核